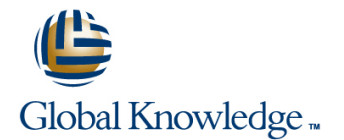

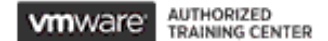

# **VMware Mirage [V5.0] and Horizon with View [V6.0]: Fast Track**

# **Duration: 5 Days Course Code: VMMHVIEWFT**

#### Overview:

This extended-hours, hands-on training course provides students with skills that they need to deploy a unified image management system using VMware Mirage™ as well as installing, configuring, and managing the VMware Horizon™ View™ component of VMware Horizon™. Students learn how to configure security, manage images, perform a Windows migration, set up endpoint protection, and perform various management functions with Mirage. Students will also gain practical experience with View concepts through the completion of hands-on labs that include VMware View® Manager™, VMware View® Composer™, and the View security server.

### Target Audience:

Experienced system administrators and system integrators responsible for deploying Mirage and Horizon with View.

### Objectives:

- **Describe the key concepts of Mirage Identify View components**
- Recognize how Mirage fits into the VMware end-user computing **Install and configure View Connection Server** vision
- $\blacksquare$  Identify the main Mirage use classifications
- Define the function of each of the Mirage solution components
- **Install, configure, and upgrade Mirage**
- I Identify the tasks for SSL configuration on a Mirage system
- Discuss the management functions available in the Mirage
- 
- **Explain the tasks for capturing and assigning base layers and Configure secure access to View desktops** application layers
- **Describe methods for performing disaster recovery with Mirage management**
- Outline how to plan and perform a mass hardware migration with Manage performance and scalability of a View deployment Mirage
- $\blacksquare$  Recognize how the file portal is set up and used
- 
- 
- $\blacksquare$  Install and configure virtual machines that become desktops
- Configure and manage VMware Horizon® Client™ systems
- Configure and manage pools of existing physical machines
- Configure and manage automated pools of full virtual machines
- Configure and manage pools of linked-clone machines
- Management Console Configure and manage RDS pools of desktops and applications
- **Deploy Mirage to endpoints According to the Use View Administrator to configure the View environment** Use View Administrator to configure the View environment
	-
	- Describe steps to deploy View Persona Management for user profile
	-

## Prerequisites:

- Ability to use VMware vSphere® Client™ to view the state of virtual machines, datastores, and networks
- Experience accessing the guest operating system from the VMware vCenter Server™ virtual machine console
- Ability to navigate Windows 7, Windows 8.1, and Windows Server 2008
- **Experience in Microsoft Windows Active Directory administration**

# Content:

- 
- 

- **Discuss the key concepts of Mirage Explain how to configure Mirage load** recovery options
- $\blacksquare$  Describe how Mirage works with Horizon 6 balancing
- 
- Discuss Mirage features and benefits Mirage Management Overview:

- I Identify the function of each of the Mirage Nirage System environment I Explain the Mirage endpoint disaster solution components and Recognize the process for setting up recovery options
- 
- 

- configuring Mirage mapping mapping mapping mapping mapping mapping mapping mapping mapping
- Mirage client line portal line portal line portal line portal line portal line portal line portal line portal
- I Identify the high-level tasks for upgrading  $\Box$  Identify the main installation and Mirage **configuration tasks for Mirage Web** Introduction to Horizon and View:

line line line

- server and how they interact monitor the migration process
- 
- 

- and transaction logs to monitor your backup parameters
- Define the Mirage layers static and dynamic centralized virtual
	- Explain the main Image Composer
- Describe how Mirage roles are set up and portal ■ Outline the tasks for installing and used used used Recognize how to configure end-user CVD

- Manager
- Discuss how to use Mirage Web **Discuss how to use Mirage Web Discuss** Development of Horizon 6 ٠
- Recognize how to configure SSL on Mirage Web Manager

Mirage Single Image Management:

- Diagram the layer management lifecycle Explain how to set up a reference
- machine
- Recognize the process for capturing and assigning base layers and application layers

Course Introduction: Mirage Security: Windows 7 to Windows 8.1 Migration:

- Introductions and course logistics **Recognize the architecture and Introductions and Integral Advisors** 7 Introductions and Course 1 Outlooks 7 Course objectives and how to components of the Mirage Gateway to Windows 8.1 migration and how to
- Introduction to Mirage: Introduction to Mirage: Introduction to Mirage **Intervention Control Discuss the backup capabilities of Mirage** 
	- configuration on a Mirage system Explain the Mirage endpoint disaster

**Define the main Mirage use cases Endpoint Protection with Mirage:** Endpoint Protection with Mirage:

- $\blacksquare$  Discuss the backup capabilities of Mirage Components and Architecture: Explain how to use the Mirage dashboard and how upload policies are used to define
	-

Diagram the Mirage architecture desktop (CVD) collections Working with the Mirage File Portal:

- Installing and Configuring Mirage: **Functions** Explain the process for configuring the file
	-
- Discuss the process for deploying the Mirage Web Manager: Describe how to access files using the file

- 
- Manager logs **Introduce View features and components**

# Further Information:

For More information, or to book your course, please call us on 00 20 (0) 2 2269 1982 or 16142

training@globalknowledge.com.eg

[www.globalknowledge.com.eg](http://www.globalknowledge.com.eg)

Global Knowledge, 16 Moustafa Refaat St. Block 1137, Sheraton Buildings, Heliopolis, Cairo